# **Vereinbarungen zur digitalen Kommunikation**

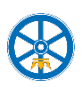

Mittlerweile gibt es etliche unterschiedliche digitale Kommunikationswege, über die Lehrerinnen und Lehrer, Schülerinnen und Schüler sowie die Verwaltung des Gymnasiums der Benediktiner miteinander kommunizieren.

Dazu gehören neben E-Mails über schulische und private E-Mail-Adressen sowie Chats und Kanäle in Microsoft Teams auch Messenger-Dienste wie WhatsApp und Signal, Nachrichten in WebUntis und sicher noch manche mehr. Die Erwartung, dass man ständig verfügbar ist und all diese Nachrichtenwege regelmäßig kontrolliert, würde die am Schulleben Beteiligten beständig unter Druck setzen. Aus diesem Grund ist es sinnvoll, einige Regeln zu vereinbaren, die für die digitale Kommunikation in unserer Schule gelten sollen.

### **In jedem Fall…**

- Der bevorzugte Weg für die digitale Kommunikation zwischen Schüler/innen und Lehrer/innen sind **E-Mails über die schulischen Adressen**.
- Bei E-Mails, die am Wochenende (Samstag/Sonntag) versendet werden, wird in der Regel nicht erwartet, dass sie noch am Wochenende gelesen oder beantwortet werden.
- Wenn im Unterricht einer Lehrerin/eines Lehrers regelmäßig mit Microsoft Teams gearbeitet wird, sind auch Chats und Kanäle in Teams ein geeigneter Kommunikationsweg. Das gilt außerdem dann, wenn die Kommunikation über Teams (z.B. im Unterricht, per E-Mail oder über den Vertretungsplan) angekündigt wurde. Zeitlich gelten die gleichen Regeln wie bei E-Mails.

### **Wenn der Unterricht im Präsenzbetrieb stattfindet…**

- Lehrerinnen und Lehrer sowie Schülerinnen und Schüler der Oberstufe rufen ihre E-Mails mindestens einmal schultäglich ab. In der Regel kann man also erwarten, dass eine nicht angekündigte E-Mail im Laufe des nächsten Schultags zur Kenntnis genommen wird, aber nicht, dass sie noch am Tag des Versendens gelesen und beantwortet wird.
- Schülerinnen und Schüler der Sekundarstufe I rufen ihre E-Mails an mindestens zwei Schultagen pro Woche ab.

### **Wenn nur Distanzunterricht stattfindet…**

• Lehrerinnen und Lehrer sowie Schülerinnen und Schüler rufen ihre E-Mails mindestens zweimal schultäglich ab: einmal vormittags (möglichst bis 9 Uhr) und einmal nachmittags (möglichst bis 14 Uhr). In der Regel kann man erwarten, dass eine E-Mail vormittags versendete Mail noch am gleichen Tag zur Kenntnis genommen wird.

Diese Vereinbarungen bedeuten nicht, dass andere Kommunikationswege "verboten" sind. Sie sollen helfen, die Erwartungen an die jeweils anderen so zu beschreiben, dass eine stressfreie und dennoch zuverlässige digitale Kommunikation sichergestellt werden kann.

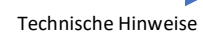

## **Damit die schulische E-Mail-Kommunikation zuverlässig funktioniert, muss jede/jeder die eigenen Mails auch regelmäßig abrufen.**

Die Einführungen in die Nutzung von E-Mails finden für Schülerinnen und Schüler bereits in Klasse 5 in den IKG-Stunden statt.

Hier ist die Zusammenfassung für Schülerinnen und Schüler:

Deine schulische E-Mailadresse ist in der Regel **v.nachname@schueler.gymben.de** – "v" ist dabei der erste Buchstabe deines Vornamens, "nachname" dein Nachname.

War diese Adresse bereits an jemand anderen vergeben, lautet deine Adresse in der Regel stattdessen **vorname.nachname@schueler.gymben.de**.

Umlaute wie ä, ö, ü müssen als ae, oe, ue geschrieben werden, ß als ss. Mailadressen können keine Leerzeichen enthalten.

Dein Kennwort ist dasselbe wie an den Schulcomputern, bei WebUntis, beim Online-Vertretungsplan, bei den Microsoft 365-Apps, … Üblicherweise hast du es selbst festgelegt.

Zum Beispiel über die drei folgenden Wege kannst du deine E-Mails abrufen und E-Mails schreiben:

### **I. Mit einem Browser (Firefox, Chrome, Safari, …) im Web**

Gib in die Adresszeile des Browsers die Adresse **outlook.office.com** ein und melde dich mit deinen Daten an.

#### **II. Mit einer App für die Mailverwaltung auf deinem Smartphone oder Tablet (empfohlen!)**

Richte in deiner App dein schulisches Mailkonto ein. Für die Einrichtung benötigst du normalerweise nur deine E-Mail-Adresse und dein Kennwort, eventuell helfen dir die Anleitungen:

<https://t1p.de/gymben-mail-android> - Einrichtung der E-Mail-App deines Android-Smartphones/Tablets <https://t1p.de/gymben-outlook-android> - Einrichtung von Outlook auf Android-Smartphones/-Tablets <https://t1p.de/gymben-mail-ipad> - Einrichtung der E-Mail-App deines iPads/iPhones

Danach musst du dich nicht immer neu anmelden, außerdem benachrichtigt dich dein Gerät automatisch über neue Mails.

### **III. Mit einer App für die Mailverwaltung auf deinem Windows-PC oder -Laptop oder auf dem Mac**

Melde dich unter<https://www.office.com/> in deinem Browser an und lade die Office-Software herunter ("Office herunterladen"). Dann installierst du sie.

Danach kannst du Outlook starten – eine Anleitung zur Einrichtung findest du unte[r https://t1p.de/gymben](https://t1p.de/gymben-mail-pc)[mail-pc.](https://t1p.de/gymben-mail-pc)

Nach der Einrichtung musst du an deinem PC deine Zugangsdaten nicht mehr eingeben und kannst komfortabel E-Mails lesen und schreiben.